## GUSE LOSE

If the search for a hairstyle you can feel comfortable with has you turning every which way but loose, visit Hair Nature's Way, where our stylists use the latest techniques to give you a perfect style.

And students can cut 10% off the price of our expert services. With IDs, students **always** get a 10% discount at our Hillsborough Street store! A loose translation?...You get a look you want and will be proud to wear for less. Loosen up and give us a call—for a great style that **just comes naturally!** 

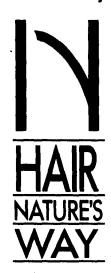

2524 Hillsborough Street 833-9326

North Hills Plaza **783-5532** 

Brennan Station 870-0647

612 Glenwood Avenue **834-1101** 

MacGregor Village 481-4588

10%Off

## STUDENTS!

Just cut loose this coupon and bring it, with your student ID, to our Hillsborough Street location for 10% off the price of your visit!

Hair Nature's Way 2524 Hillsborough Street **833-9326** 

## Inside CCL

"Okay," you think, "I've seen these new compact discs rapidly replacing the lp albums in music stores, but now you're telling me they're moving into the reference section of the library?"

Yes, they are. Their technical name is CD-ROMS (compact discread only memory), and they are making available to researchers vast amounts of information in new and exciting ways.

Last year Carlyle Campbell Library added two CD-ROM databases to its reference resources - ABI/INFORM, an index to over 800 business and management periodicals, and PERIODICALS ABSTRACTS ONDISC, an index to over 300 current general interest periodicals.

The library currently has on loan for a trial period a new CD-ROM database, SOCIOFILE, an index to hundreds of journals in the social sciences. In addition, the CD-ROM database PSYCHLIT, the online version of the printed index Psychological Abstracts, is expected to be in the library soon.

Using a compact disc as the storage medium (instead of print or microformat), a microcomputer allows the researcher to find journal articles on a specific subject or even to combine subjects. You can search by subject descriptors, authors names, company names, keywords, popular phrases and in many other ways. Simple on-screen instructions guide the user through the search process with only a few keystrokes. A tutorial, help windows, and an on-screen "command line" offer additional assistance.